## **How to Complete Monthly Claims Submission Template for Payment:**

- 1. Utilize the MHBEC Claims Submission Template
- 2. Complete all required columns as they appear on the template
- 3. Follow the instructions below under "How to Complete" to assist you
- 4. Upload a new monthly template via provided secure portal, by the 5th of each month for services performed in the prior month.

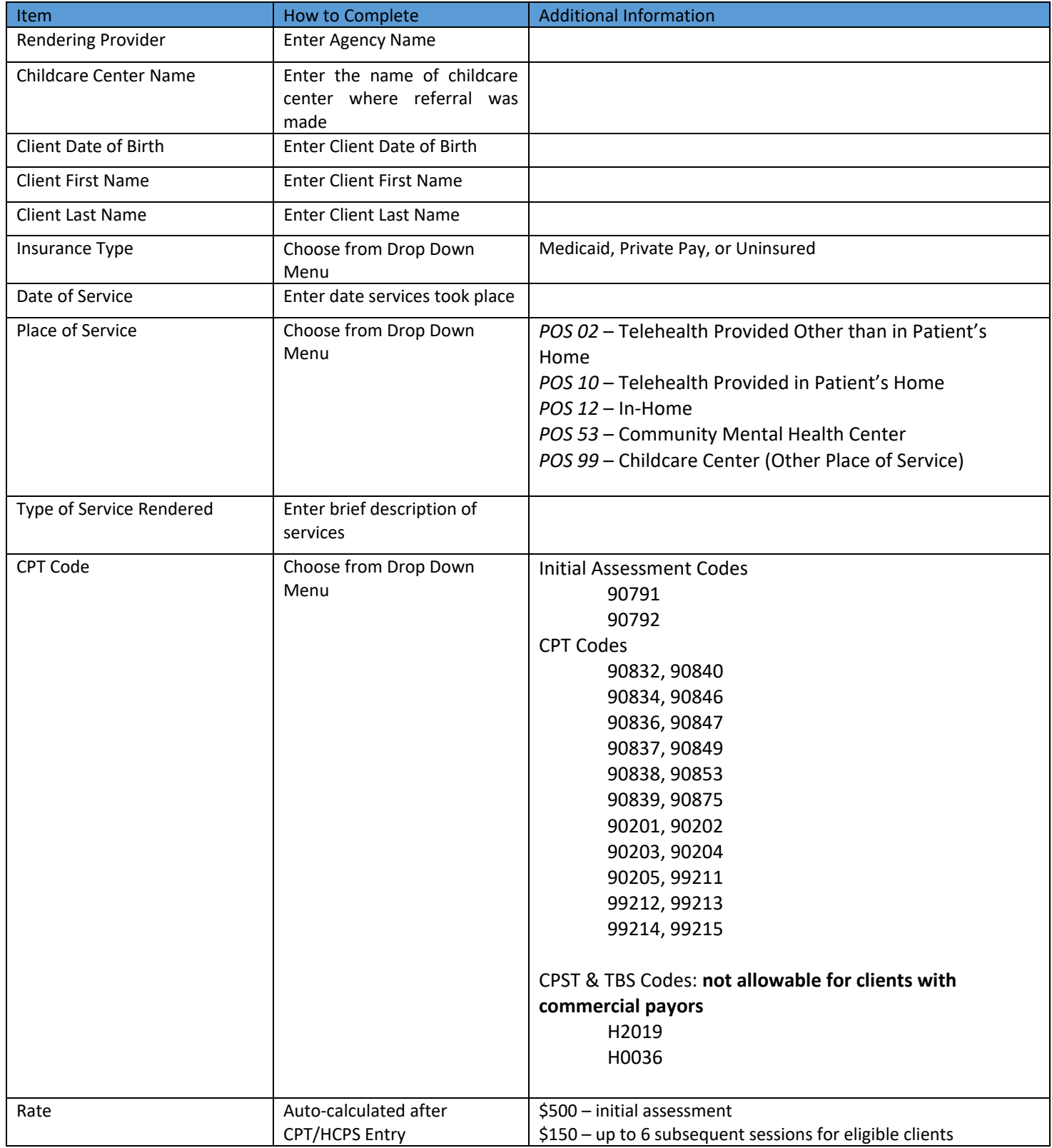

## Claims Tab:

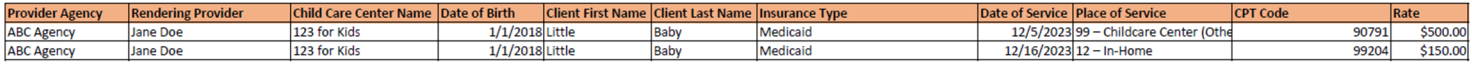